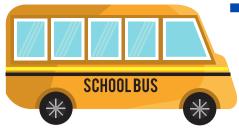

Tips for Teachers

Going Back to School with Advanced

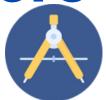

## Share content with direct links!

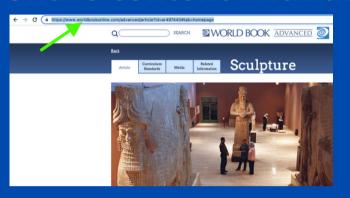

- Save your students time and make sure they find the correct resource by using direct links.
- Copy the link from the search bar and paste it where your students can access it.
- As long as they're logged in to World Book, students can be taken straight to the intended resource.

# **Primary Sources:**

Find primary sources listed in the Related Information tab in correlated Advanced articles.

Try using our lesson plans that accompany some of the primary sources, Teaching with Documents, found in Educator Tools. These have discussion questions and background information to help incorporate primary sources into your lessons.

### **Educator Tools:**

Here you are able to search material by standard, access links to lesson planning and professional resources, find ready-to-use WebQuests that come with a time-saving answer key, and find Teaching with Documents.

The Research
Skills WebQuest is
perfect for
introducing
students to using
the Advanced
database.

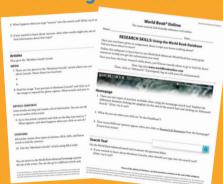

## **Current Events:**

Learning about current events? Behind the Headlines has current events rewritten for students to understand with links to relevant World Book content.

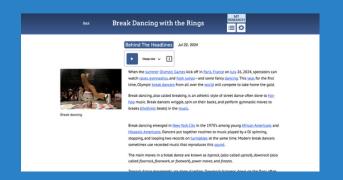

### **Interactive Maps:**

Have students share where they went over summer break or where they dream of going using Interactive Maps. Have them click on the pins to learn more about that place!

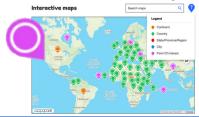

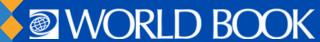